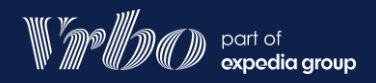

# Keeping your calendars in sync

Follow the process below for each listing to be synchronized

### Import a calendar into your Vrbo Calendar

Retrieve the calendar URL for the appropriate listing from the website you want to sync with Vrbo. Each site has its own process for retrieving the calendar link. This information is available online. *Airbnb Example*

• *Search the Airbnb Help Center for "Syncing your Airbnb calendar with other calendars"*

Log in to your **Vrbo Dashboard**, select the appropriate listing, and go to your Calendar.

Select **Import & Export** at the top of the page.

Select **Import a Calendar** to open the edit panel. Paste the calendar URL into the URL field.

Change webcal:// to http:// in the imported calendar's URL in the edit panel.

Name the calendar, pick a color, then select **Import** to sync the calendar to Vrbo.

#### Export your Vrbo Calendar

**Log in to your Vrbo Dashboard**, select the

appropriate listing and go to your Calendar.

Select **Import & Export** from the top of the page.

Select **Export Calendar** from the pop-out panel.

Select **Copy URL** and follow the instructions on the website you're syncing with to export your Vrbo calendar using this link.

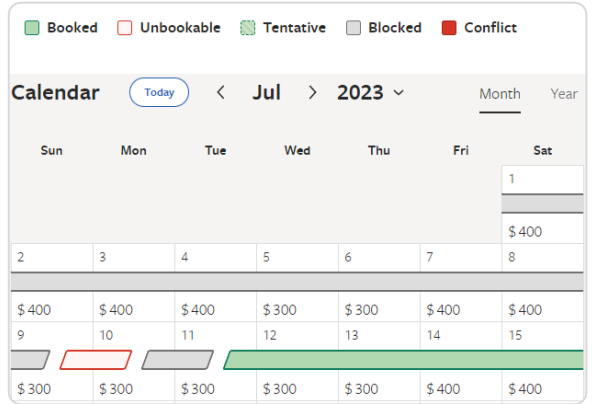

## Exporting tentative reservations

• Do not include tentative reservations when exporting to another booking site. That feature should only be used when exporting to a private calendar.

#### Third party software:

• Only partners using the Vrbo Dashboard can sync calendars. Those connecting via a third-party software can't use this feature.